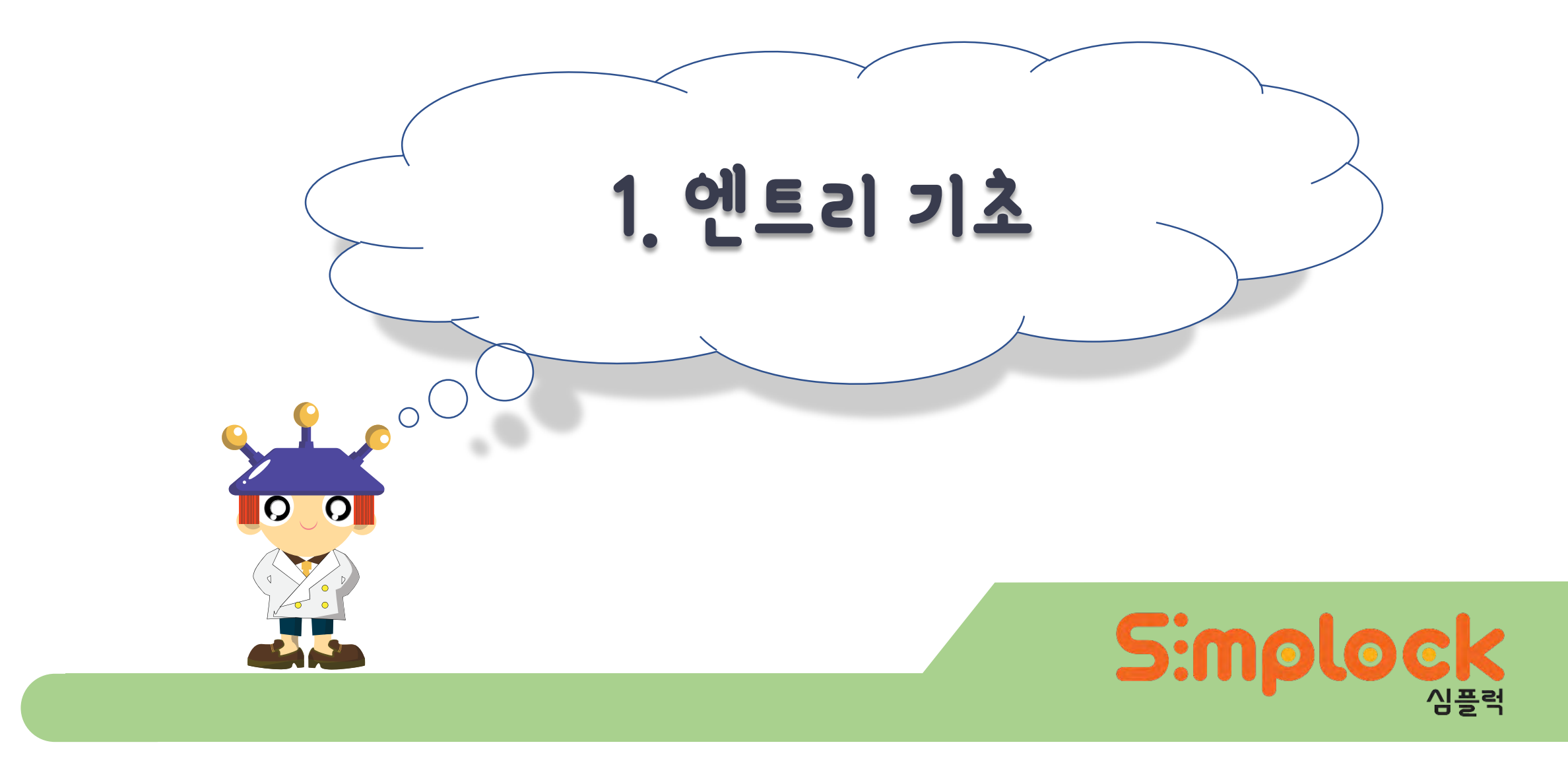

학습 내용

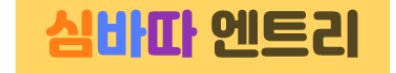

- 엔트리 사용방법 알아보기
- 엔트리와 심플보드 연결방법 알아보기

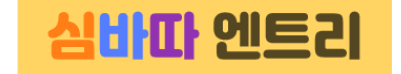

#### 엔트리가 무엇일까?

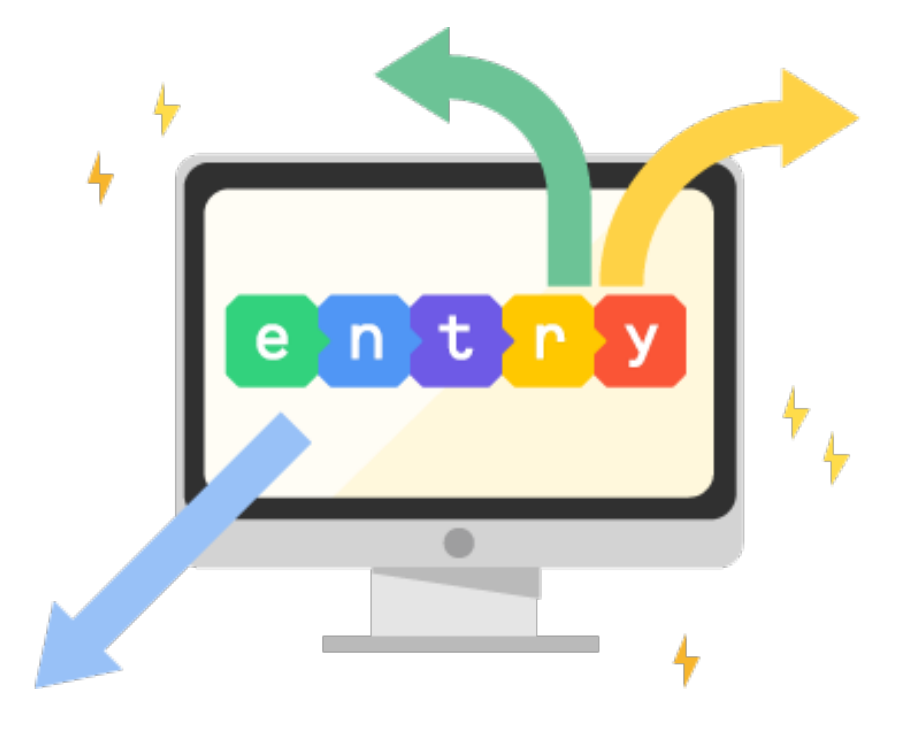

# 무료로 소프트웨어 교육을 받을 수 있게 개발된 교육 플랫폼입니다. 학생들은 소프트웨어를 쉽고 재미있게 배울 수 있고, 선생님은 효과적으로 학생들을 가르치고 관리할 수 있습니다.

어려운 텍스트 형식 대신, 블록을 조립하듯 누구나 쉽게 프로그래밍 할 수 있어요.

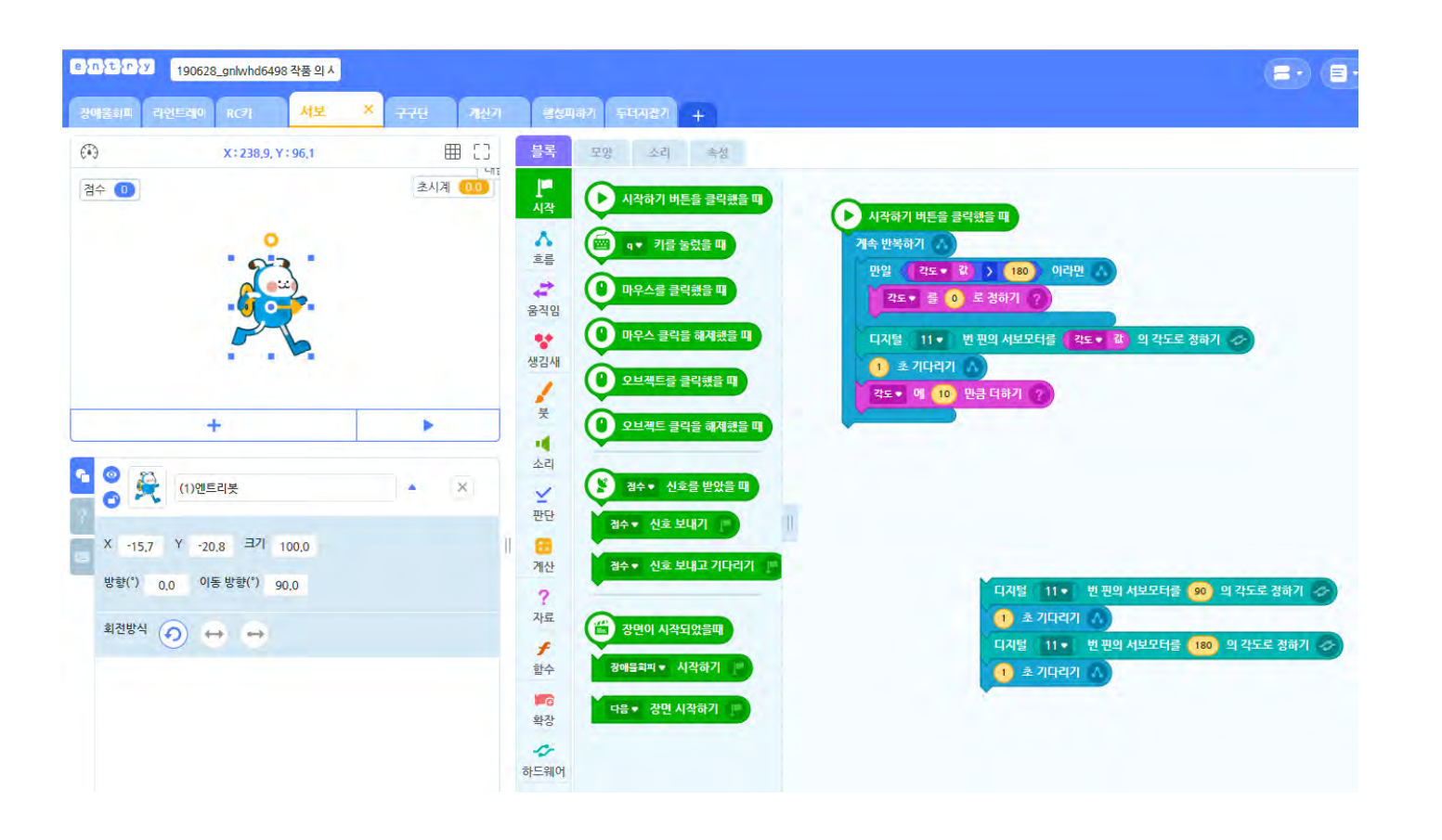

심바따 엔트리

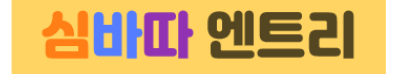

엔트리는 홈페이지에서 바로 사용할 수 있고, 엔트리 프로그램을 설치하여 사용할 수도 있습니다.

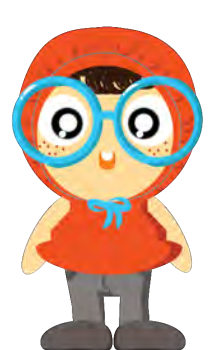

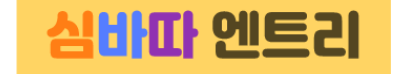

### 엔트리 사용하기 1

#### 엔트리 홈페이지 : [www.playentry.org](http://www.playentry.org/)

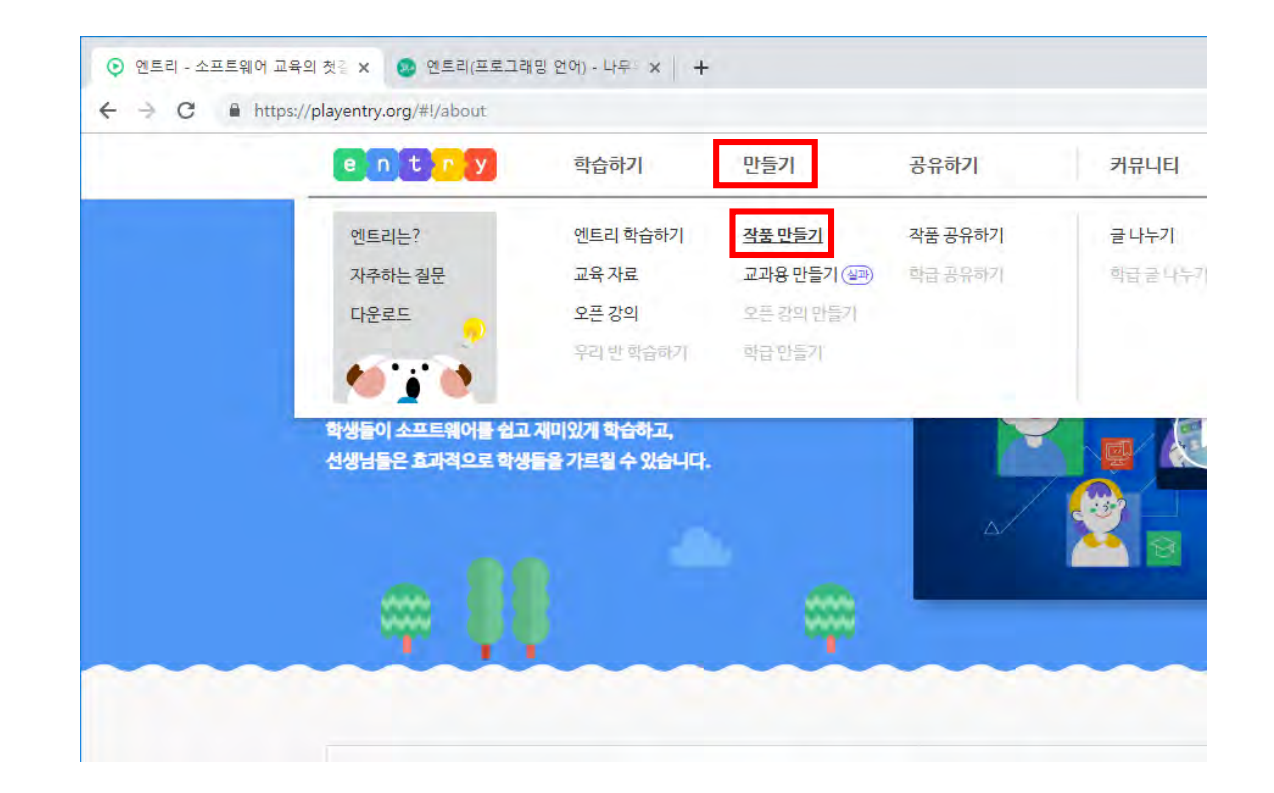

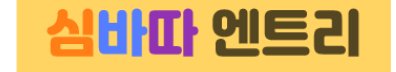

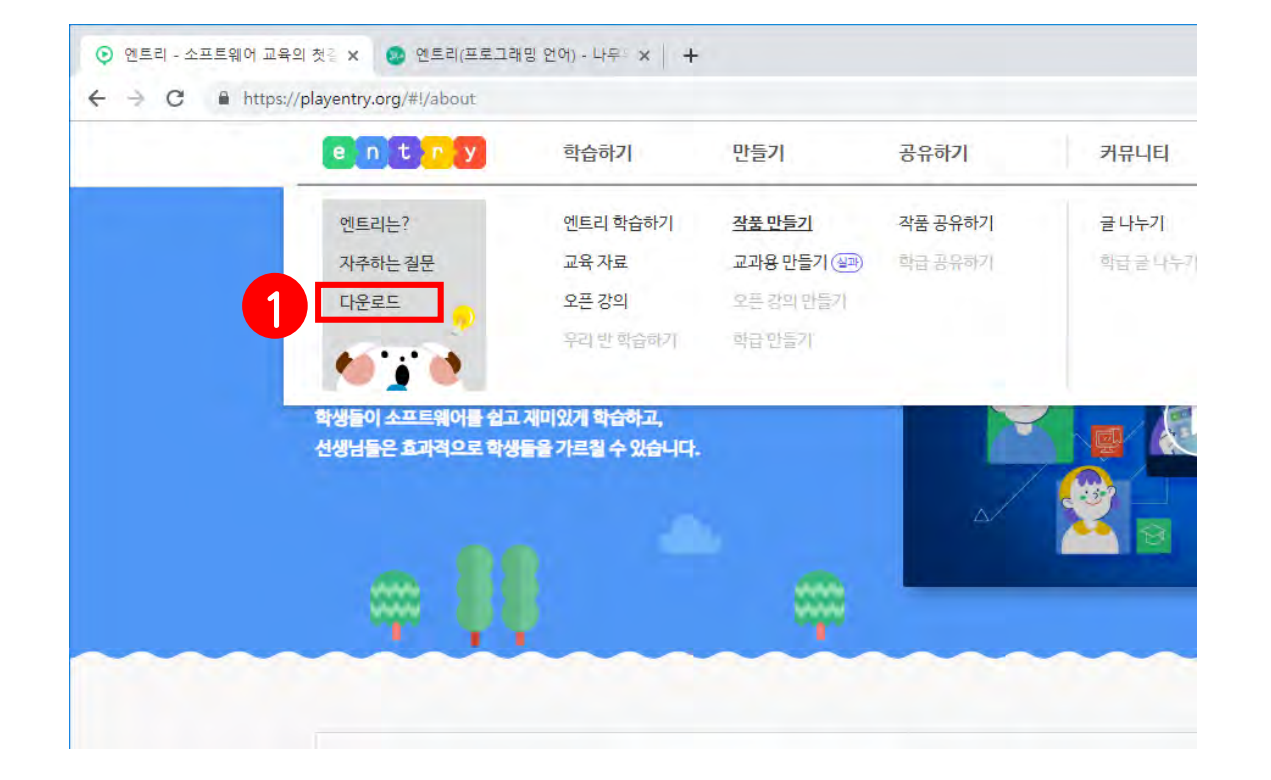

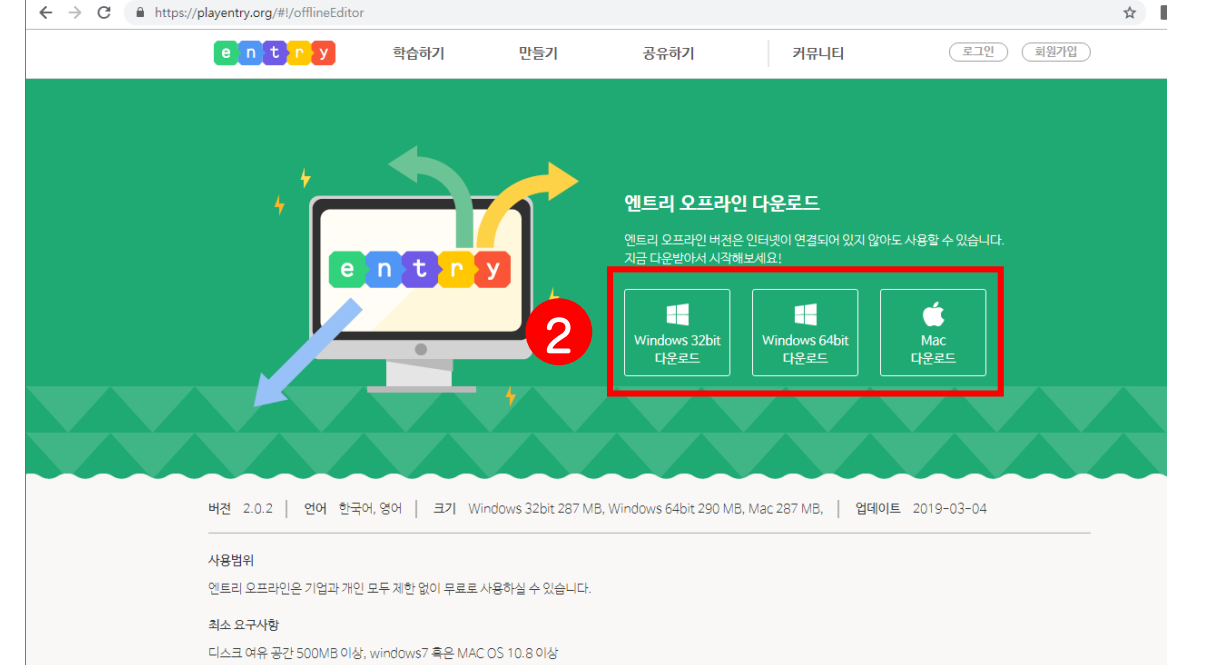

 $\bigodot$  엔트리 - 소프트웨어 교육의 첫길  $\times$   $\bigodot$  엔트리(프로그래밍 언어) - 나무위 $\times$  | +

서취 저 차고 나라.

#### 자신의 컴퓨터에 맞는 프로그램으로 설치해주세요

7

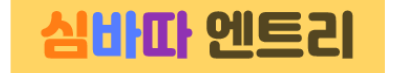

## 엔트리와 심플보드 연결하기

#### 1. 컴퓨터와 심플보드를 케이블로 연결합니다.

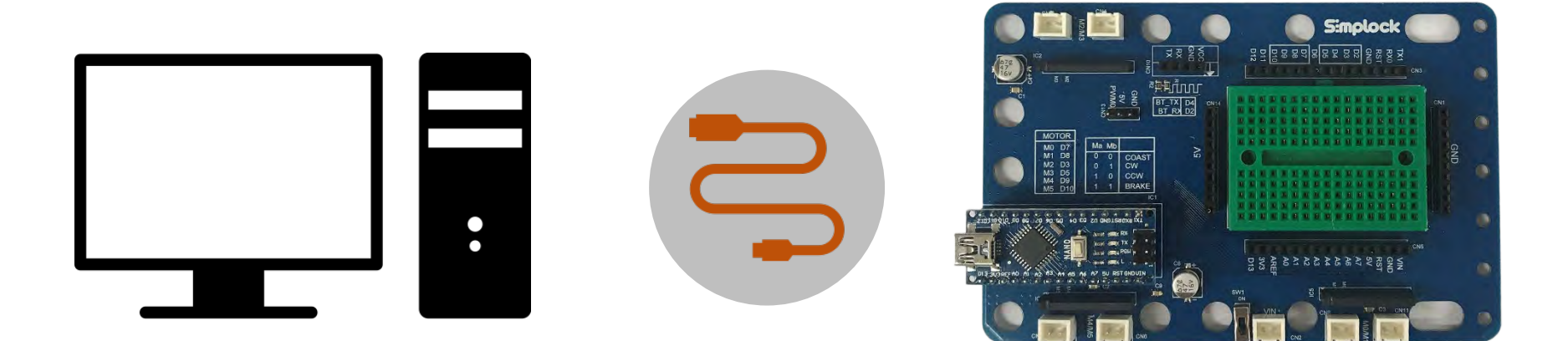

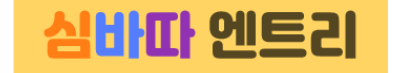

#### 2. '<u>하드웨어</u>' 탭 클릭 후 '<u>연결 프로그램 열기</u>'를 클릭합니다.

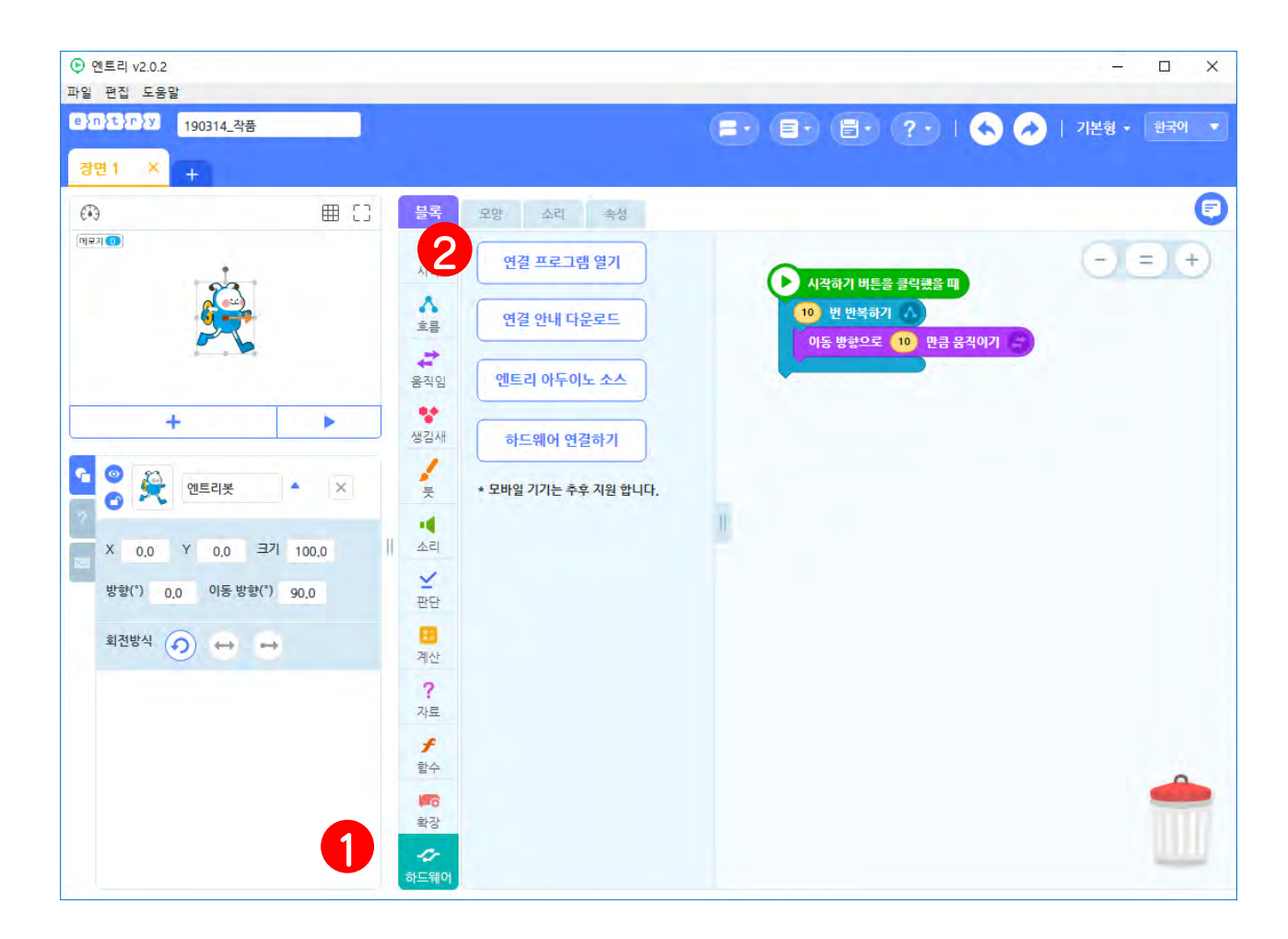

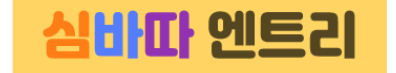

#### 3. '아두이노 Uno 확장모드'를 선택합니다.

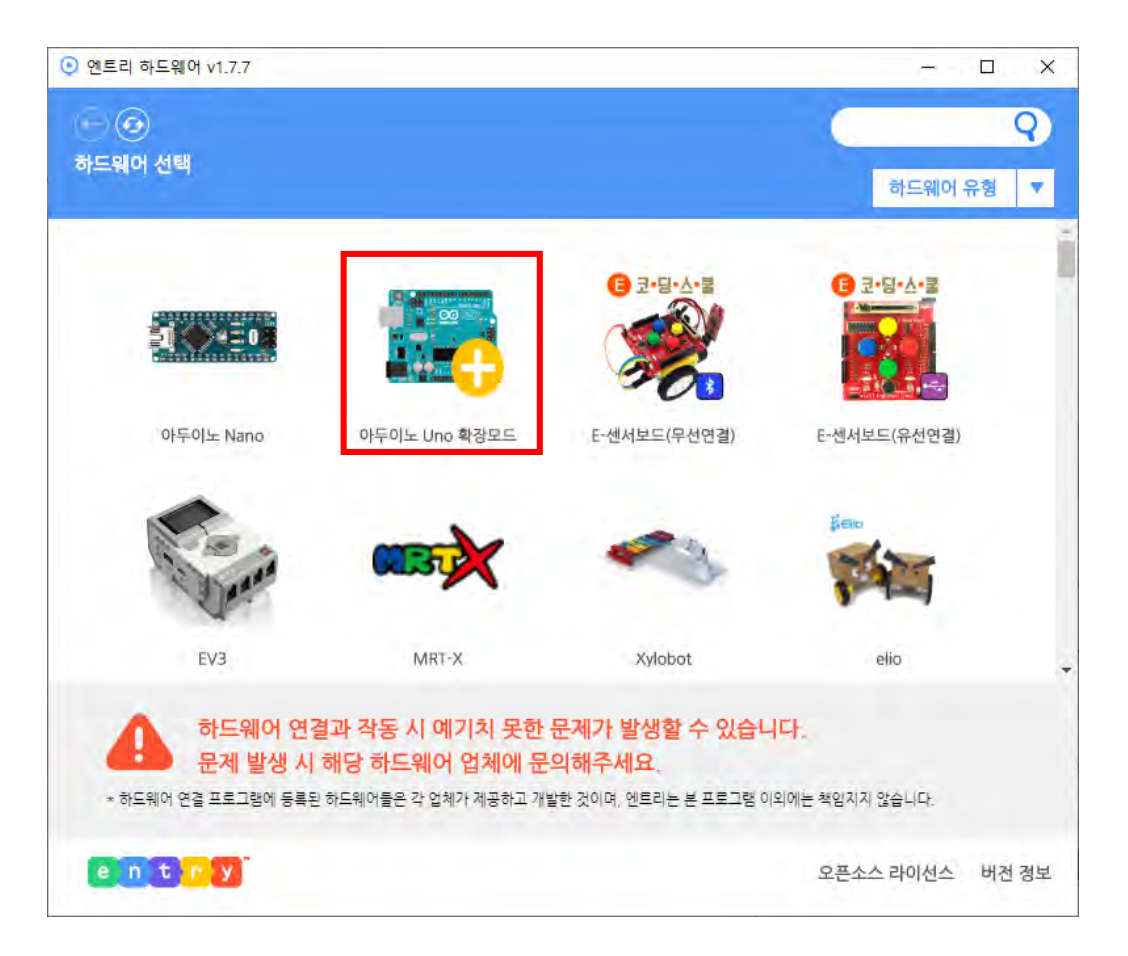

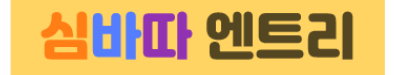

#### 4. '드라이버 설치'와 '펌웨어 설치'를 해줍니다. (설치는 처음 한번만 설치해주면 됩니다.)

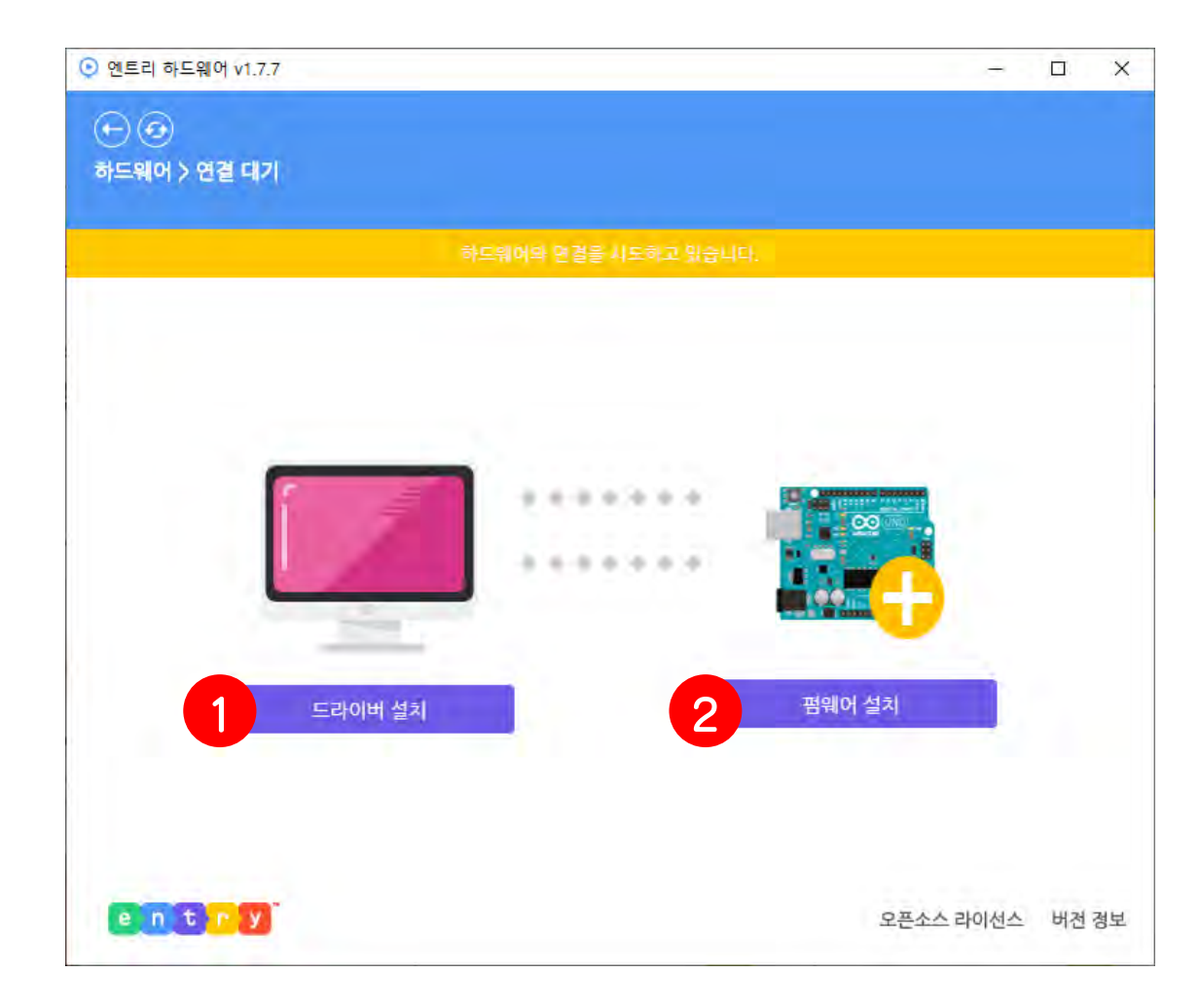

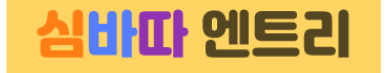

#### 5. 드라이버와 펌웨어 설치가 끝나면 연결 성공! (창을 닫으면 연결이 끊기므로 주의하세요!)

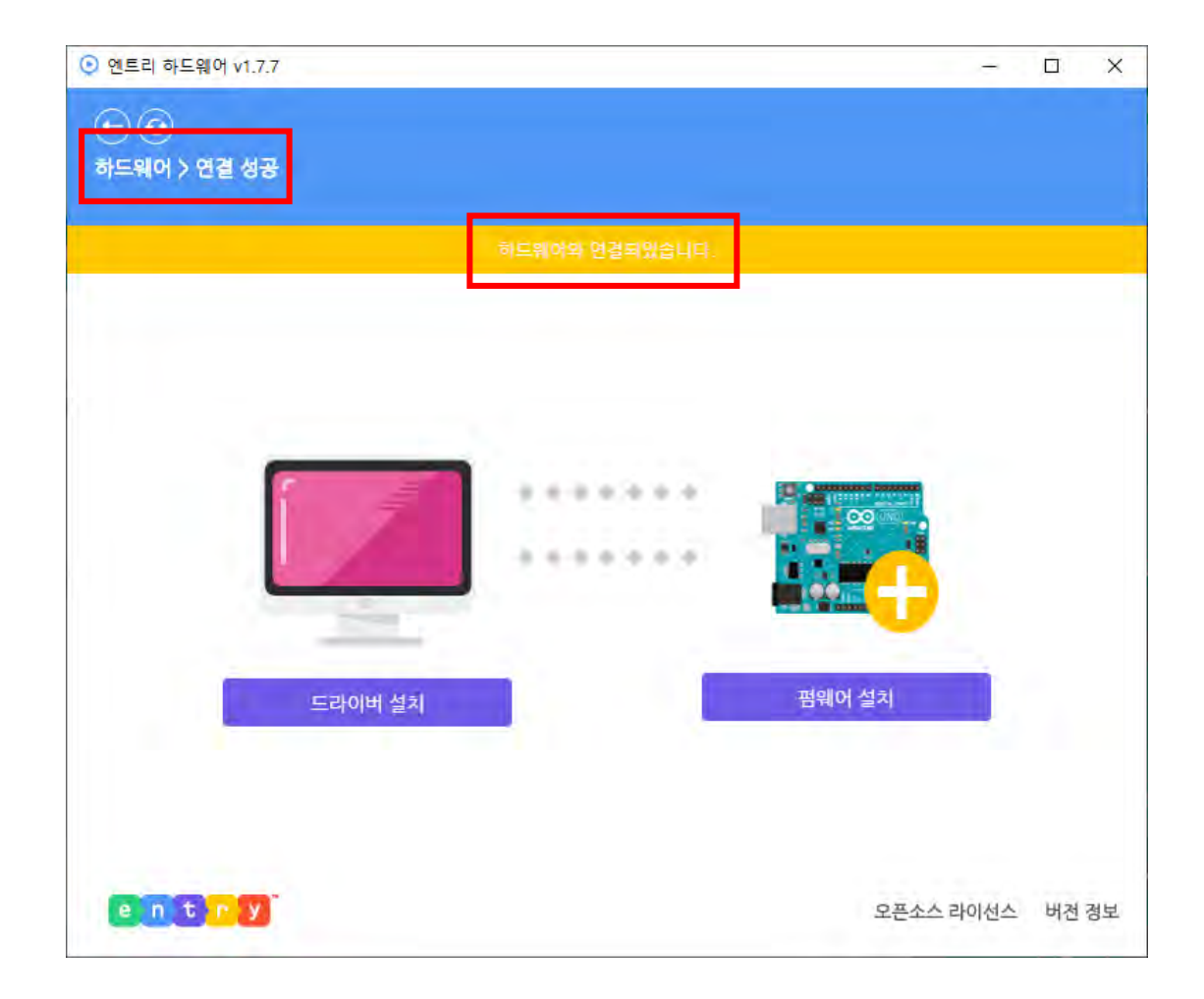

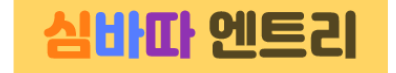

#### 6. 하드웨어 탭에 블록 꾸러미가 생겼어요.

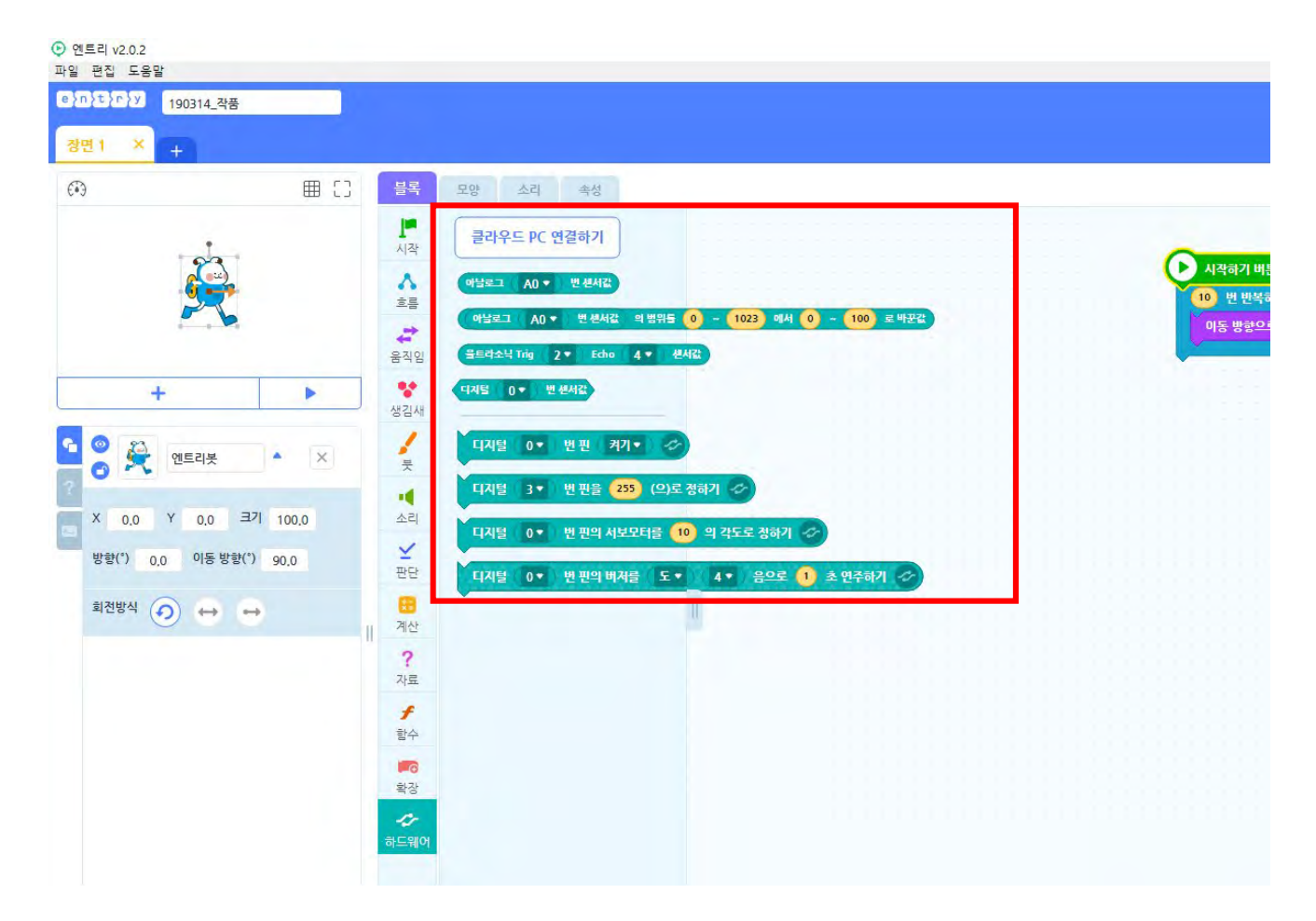

엔트리 개발 환경

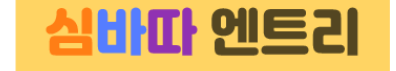

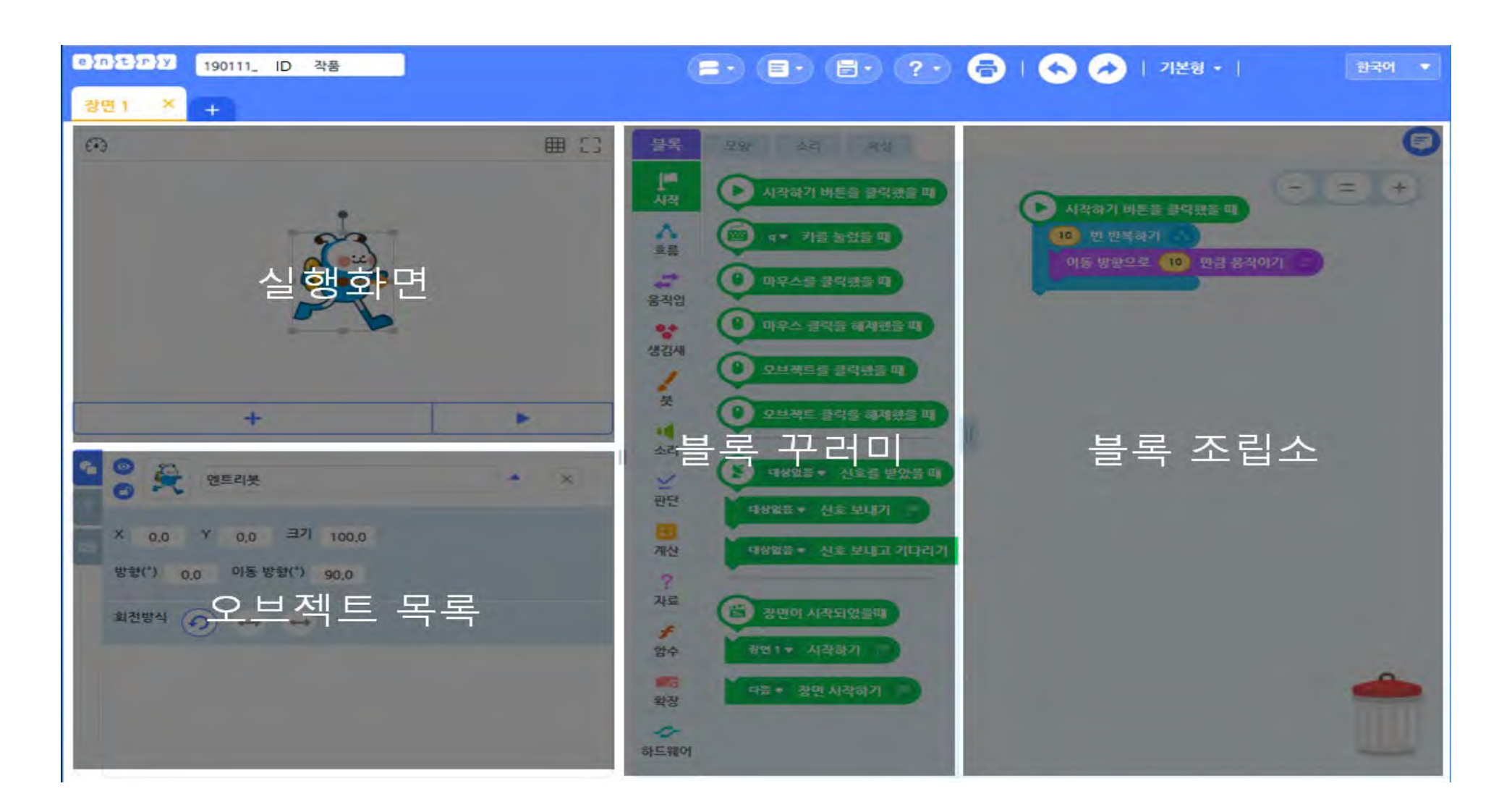

14

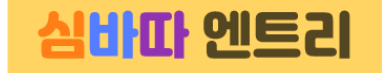

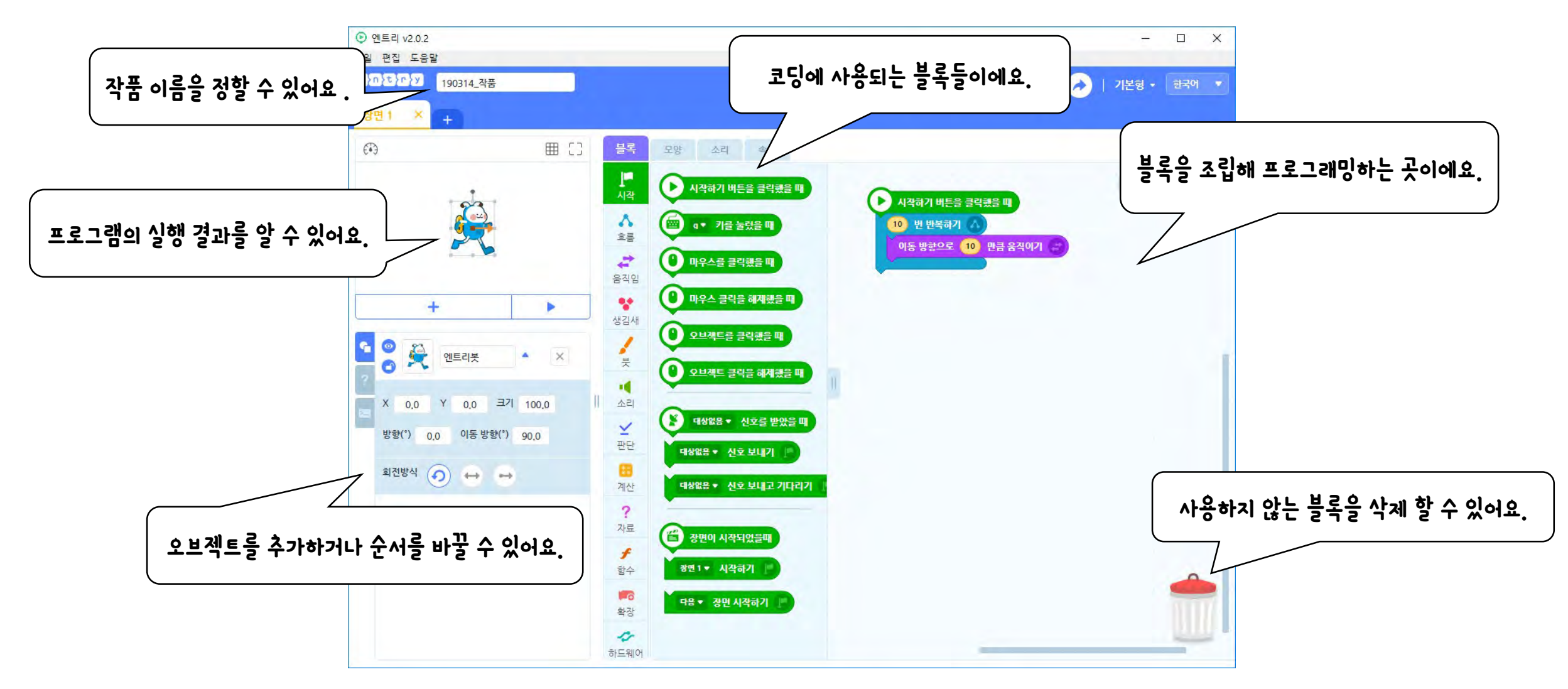

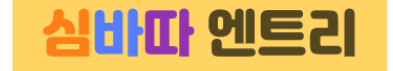

## 시작 블록

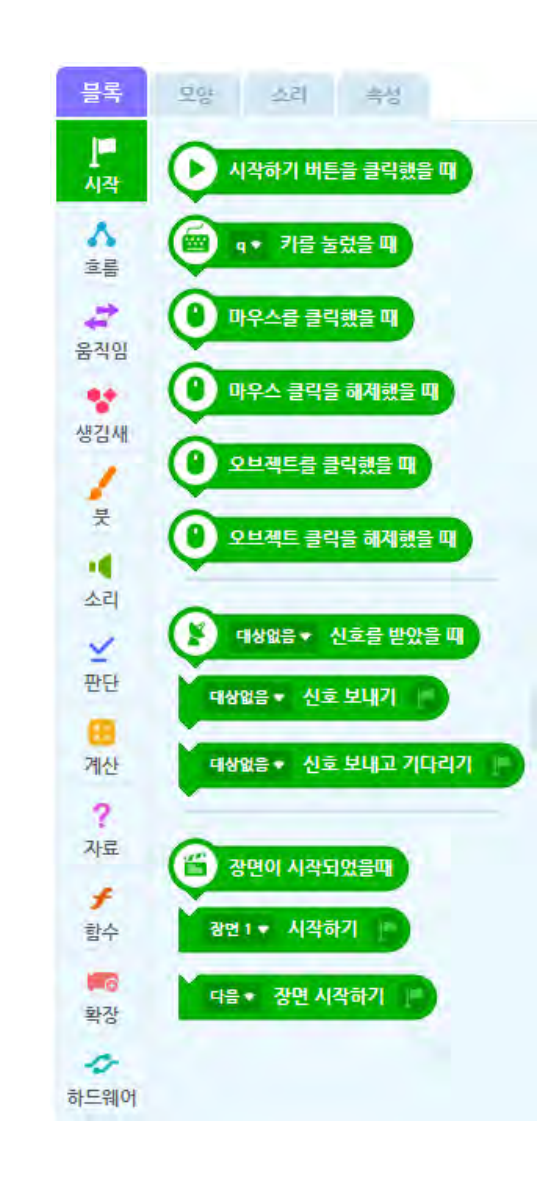

시작 블록은 코드를 어떻게 실행할지 정해주는 블록입니다.

버튼, 마우스, 오브젝트를 클릭했을 때 코드를 실행할 수 있고, 키보드를 누르거나 신호를 받았을 때 실행시킬 수 있습니다.

신호 보내기와 장면 전환 등의 블록이 있습니다.

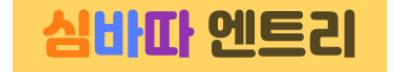

## 흐름 블록

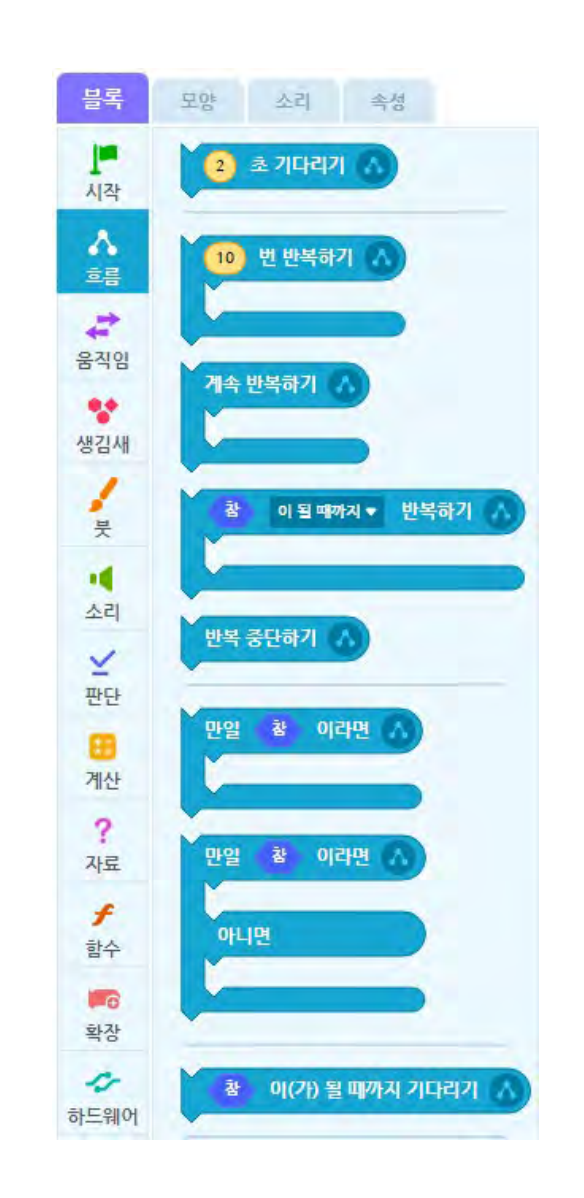

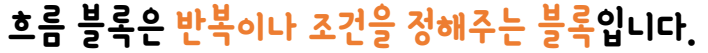

또한 기다리기나 코드 멈추기, 오브젝트 복제 등이 있습니다.

코드의 흐름을 제어하는 블록이라고 생각하면 됩니다.

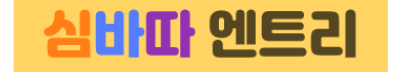

## 움직임 블록

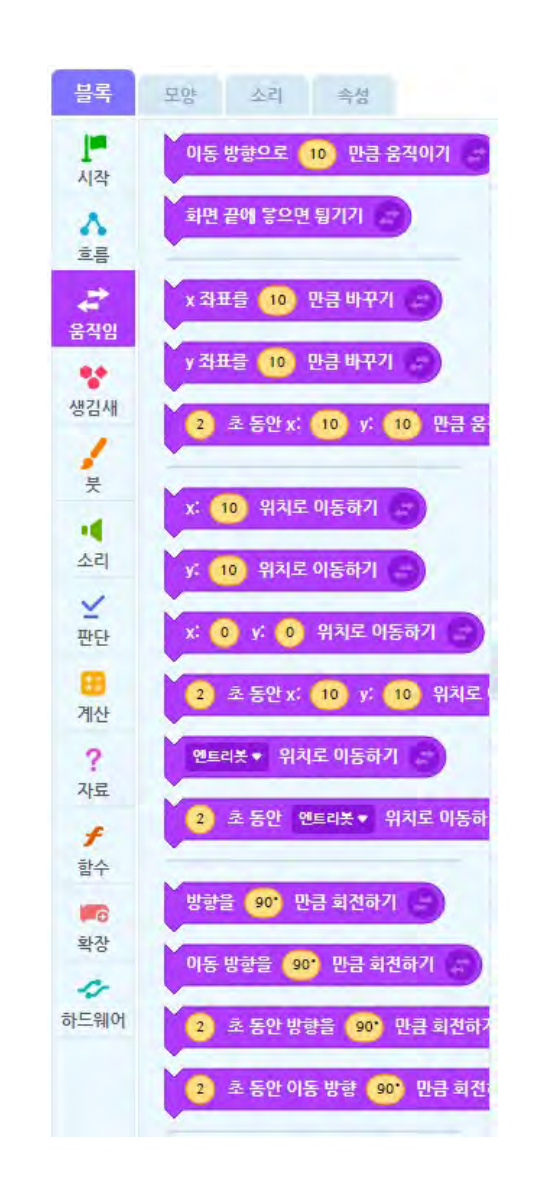

움직임 블록은 오브젝트의 움직임을 제어하는 블록입니다.

이동과 회전이 주된 기능입니다.

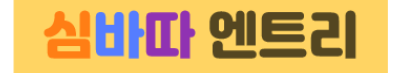

## 생김새 블록

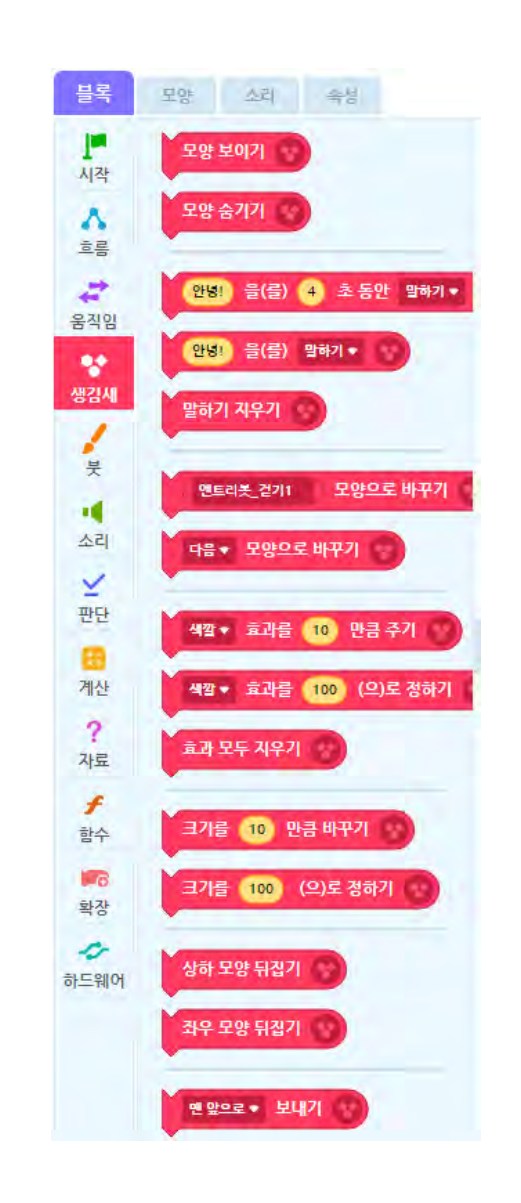

#### 생김새 블록은 오브젝트의 모습을 제어하는 블록입니다.

오브젝트 숨기기와 나타내기, 말하기 기능이 있고, 오브젝트의 색깔, 모양, 크기를 바꿀 수 있습니다.

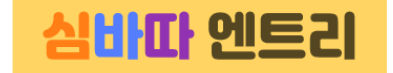

# 붓 블록

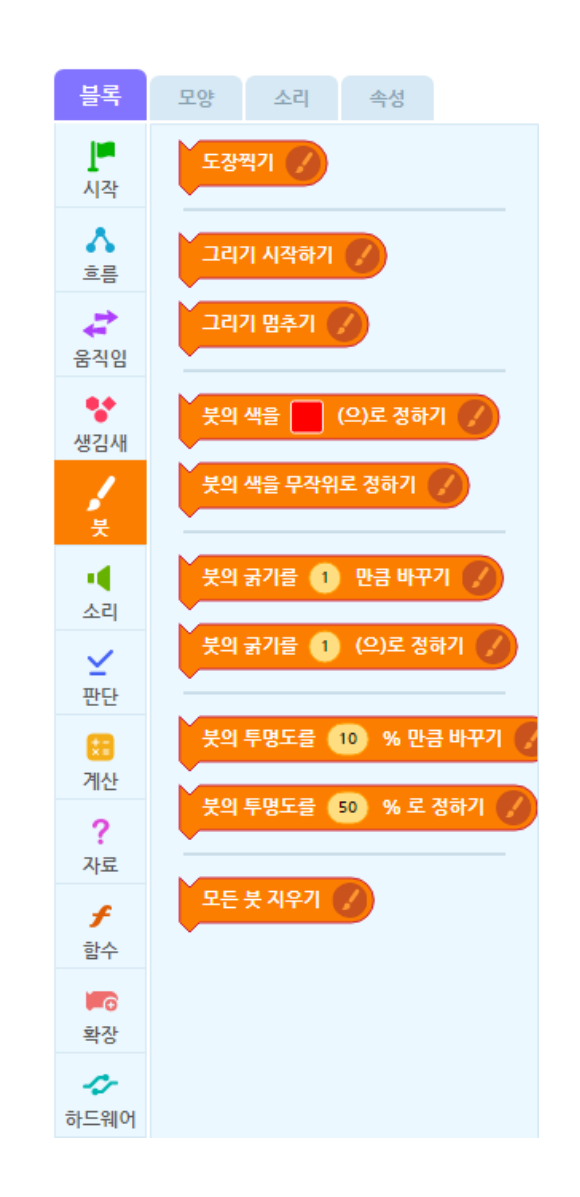

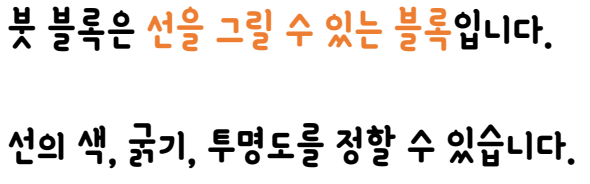

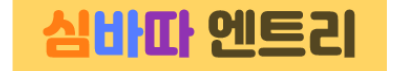

## 소리 블록

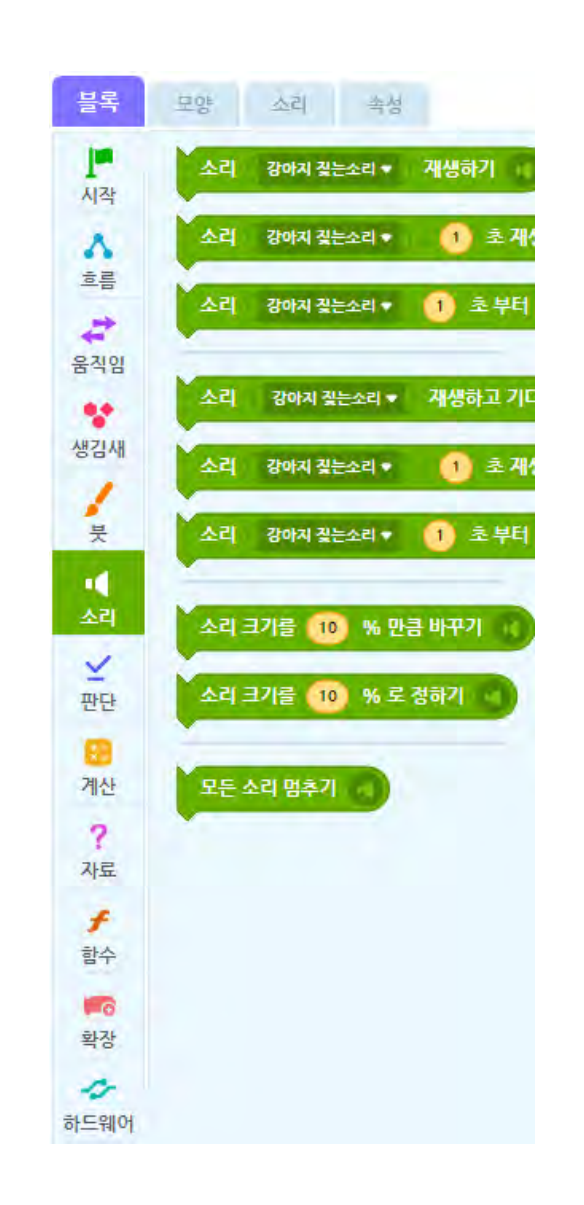

소리 블록은 컴퓨터에서 소리를 내는 블록입니다.

다양한 소리를 낼 수 있고, 볼륨 조절도 할 수 있습니다.

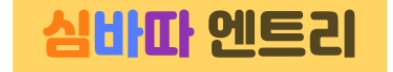

# 판단 블록

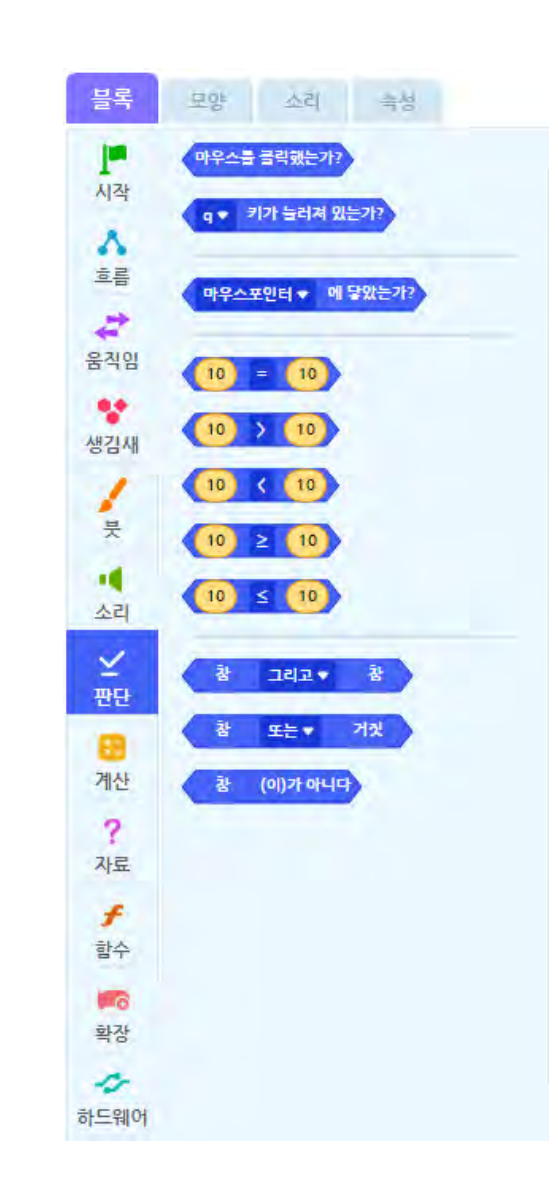

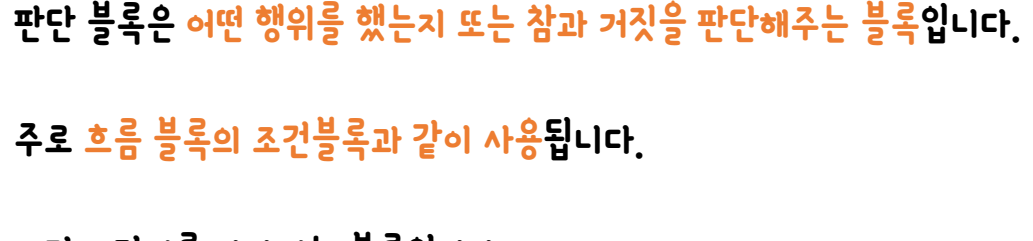

조건의 명제를 나타내는 블록입니다.

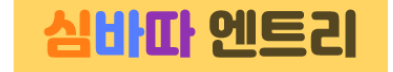

### 계산 블록

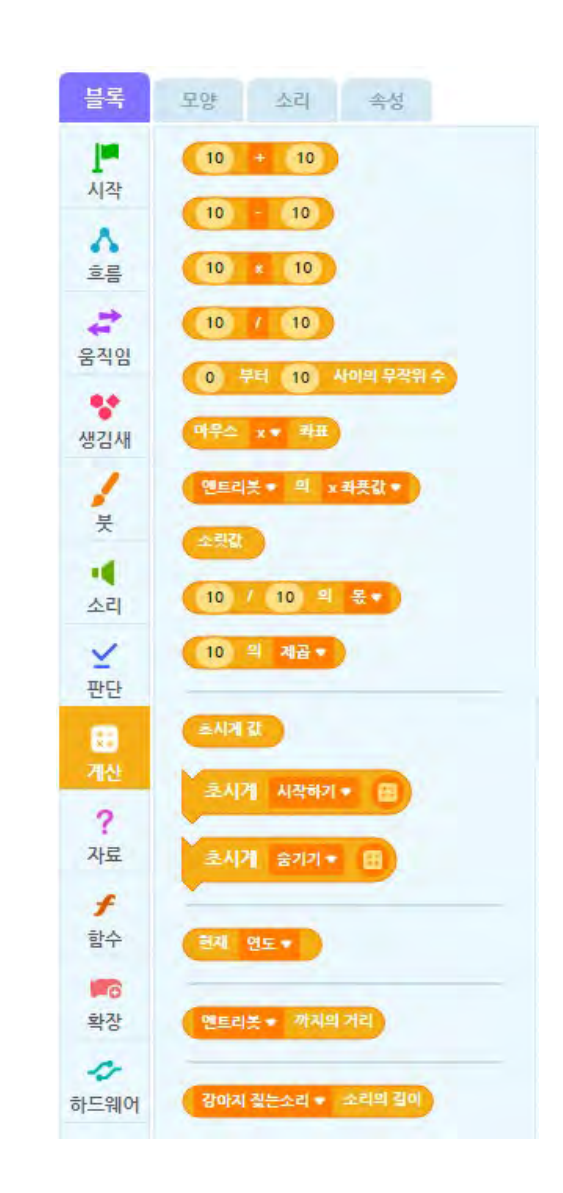

#### 계산 블록은 사칙연산 등의 계산이나

소리, 시간, 연도, 거리 등을 계산할 때 쓰이는 블록입니다.

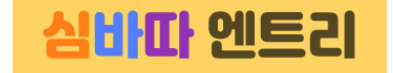

## 자료 블록

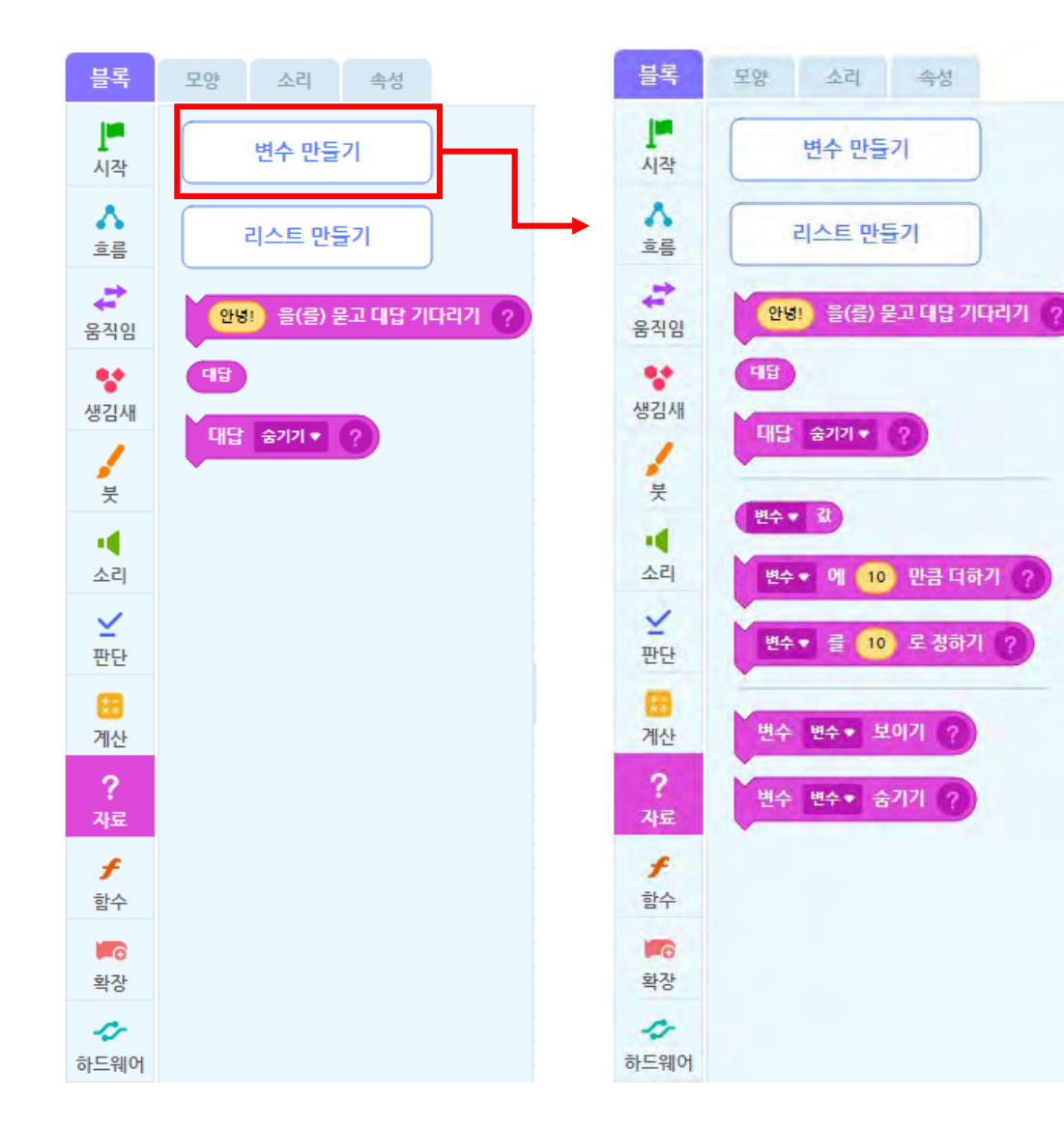

#### 자료 블록은 변수와 리스트에 관련된 블록입니다.

변수를 추가하면 변수 값을 제어할 수 있는 블록이 생성됩니다.

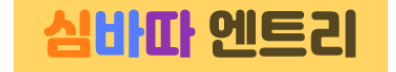

# 함수 블록

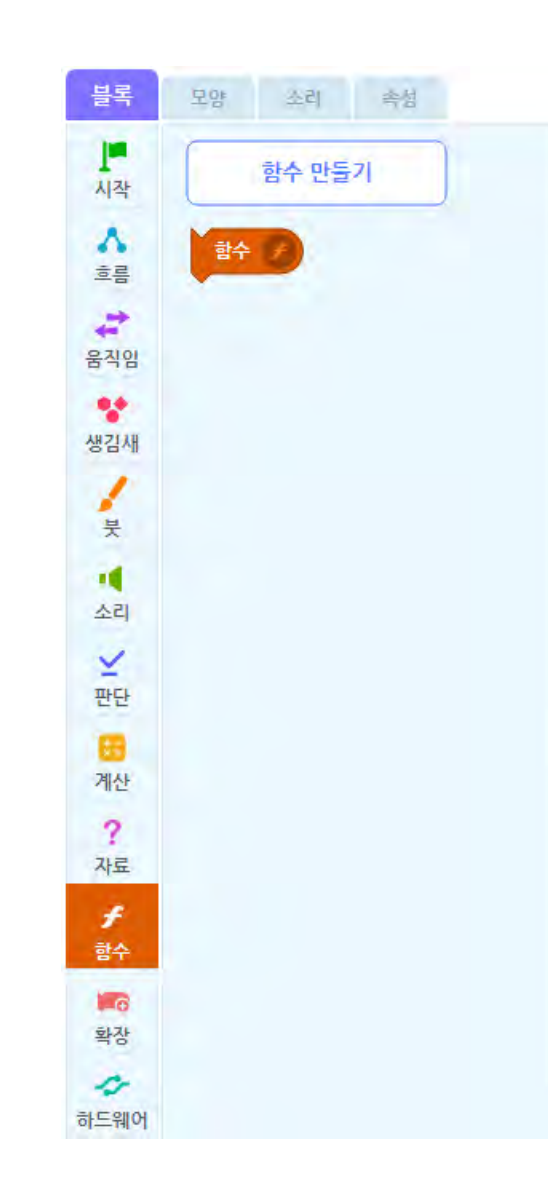

#### 함수 블록은 함수와 관련된 블록입니다.

함수 만들기를 누르면 자신이 원하는 함수를 만들 수 있습니다.

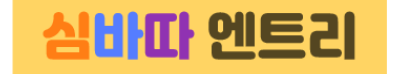

## 하드웨어 블록

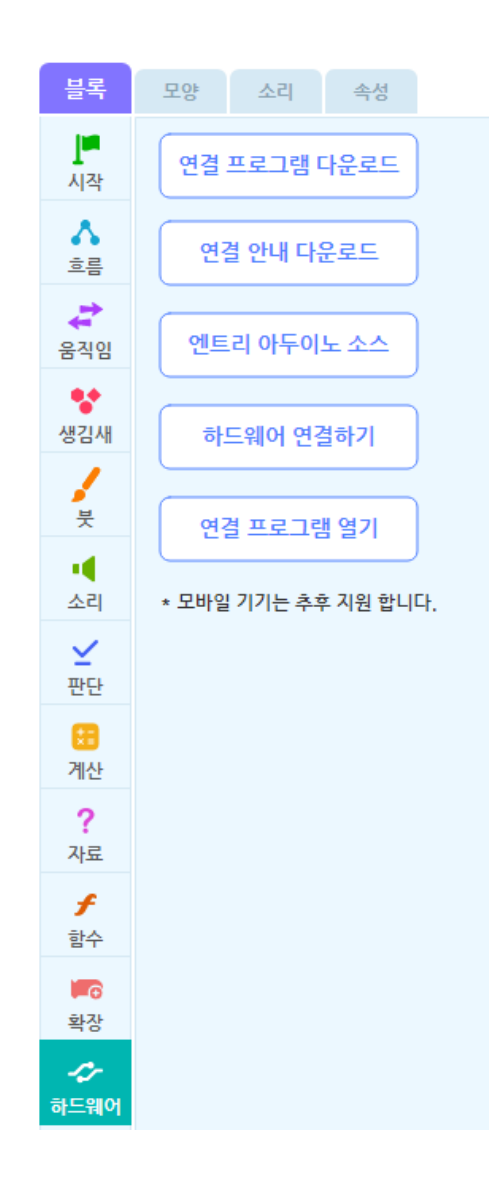

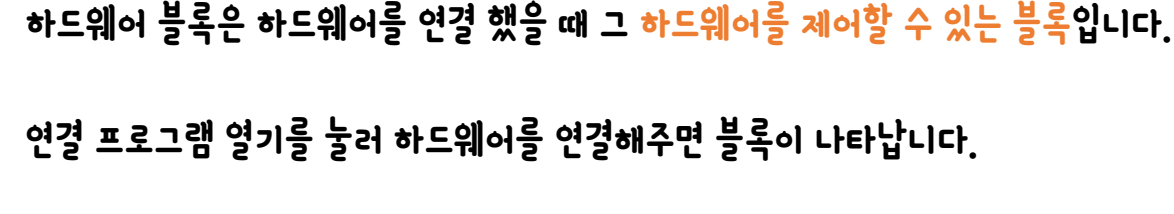

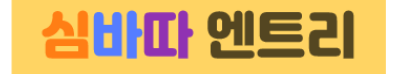

#### 강의 요약

- 엔트리는 SW교육 플랫폼이다.
- 엔트리로 코딩을 할 수 있고, 블록코딩 방식이 적용되어 있다.
- 엔트리에 심플럭을 연결하는 방법(아두이노 나노, 드라이버 설치, 펌웨어 설치)
- 엔트리 화면구성에 대해 알아 보았어요.
- 엔트리 블록꾸러미에 대해 알아 보았어요.

다음시간에는 엔트리 기초 사용방법\_1을 배워 보겠습니다.

본 강의 자료는 [www.simplock.co.kr](http://www.simplock.co.kr/) 에서 다운받으실 수 있습니다.